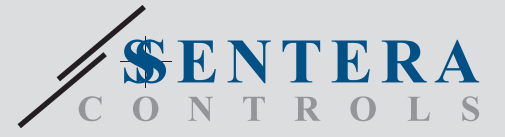

## DRM-M-04 DRM-M-04 Modbus I/O Modul mit 4 Relaisausgängen Modbus I/O Modul mit 4 Relaisausgängen

DRM-M-04 sind Relaisausgangsmodule für Modbus-Netzwerke. Sie verfügen über 4 C/O Relais mit einem Schließer- und einem Öffnerkontakt. Der Status der Relais kann über die Modbus RTU Kommunikation gesteuert werden.

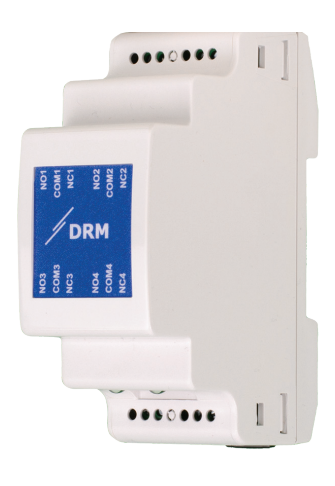

#### **Verkabelung und Anschlüsse**

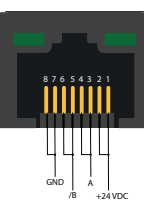

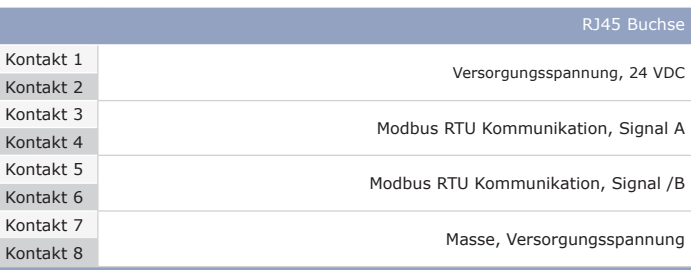

**RJ45 Buchse**

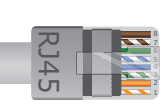

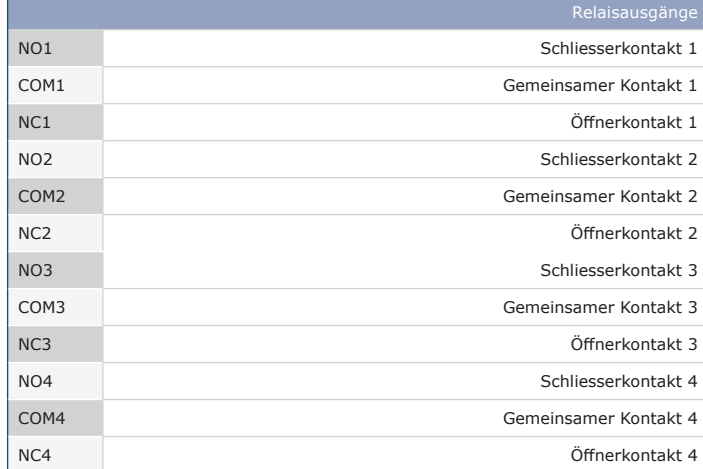

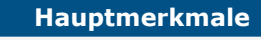

- 4 C/O Relais mit einem Schließer- und Öffnerkontakt
- Modbus RTU Kommunikation

6660666

 $00000000$ 

- Geeignet für DIN-Schienenmontage
- Firmware Updates können über Modbus RTU Kommunikation (integrierter Bootloader) gepusht werden

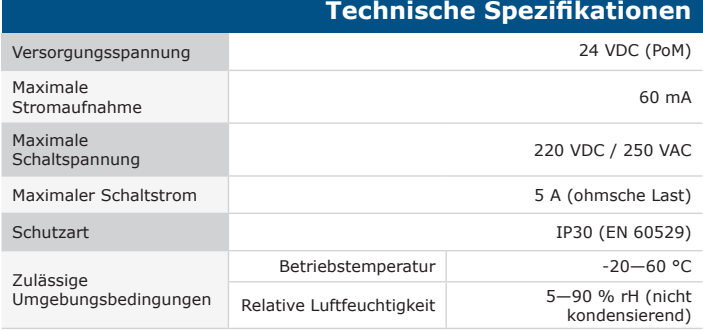

#### **Verwendungsbereich**

- Nur für den Innenbereich
- Steuerung externer Geräte über die Relaisausgänge
- Der Modbus Master kann den Relaisstatus über die Modbus Register einstellen

#### **Artikelcodes**

 $\overline{K}$ 

 $/B \stackrel{\text{sum}}{=}$  $A =$ 

8 mm

GND

 $24 \text{ VDC}$ <sup>8 mm</sup>

DRM-M-04 4 C/O Relaisausgänge

### **Normen** CE

- Niederspannungsrichtlinie 2014/35/EU - EN 50178:1997 Ausrüstung von Starkstromanlagen mit elektronischen
- Betriebsmitteln EN 60529:1991 Schutzarten durch Gehäuse (IP-Code). Abänderung AC:1993 zu EN 60529;
- EMV Richtlinie 2014/30/EU:
- EN 61000-6-2:2005 Elektromagnetische Verträglichkeit (EMV) Teil 6-2: Fachgrundnormen: Störfestigkeit für Industrieumgebungen. Änderung AC:2005 zu EN 61000-6-2
- EN 61000-6-4:2007 Elektromagnetische Verträglichkeit (EMV) Teil 6-4: Allgemeine Normen Emissionsnorm für industrielle Umgebungen Änderung A1:2011 zu EN61000-6-4
- RoHs Richtlinie 2011/65/EU
- EN IEC 63000:2018 Technische Dokumentation zur Bewertung elektrischer und elektronischer Produkte im Hinblick auf die Beschränkung der Verwendung bestimmter gefährlicher Stoffe

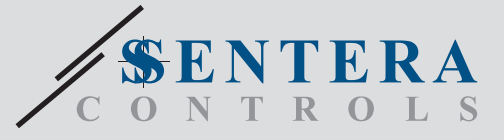

# DRM-M-04 Modbus I/O Modul mit 4 Relaisausgängen

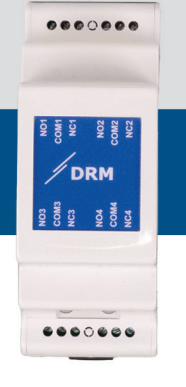

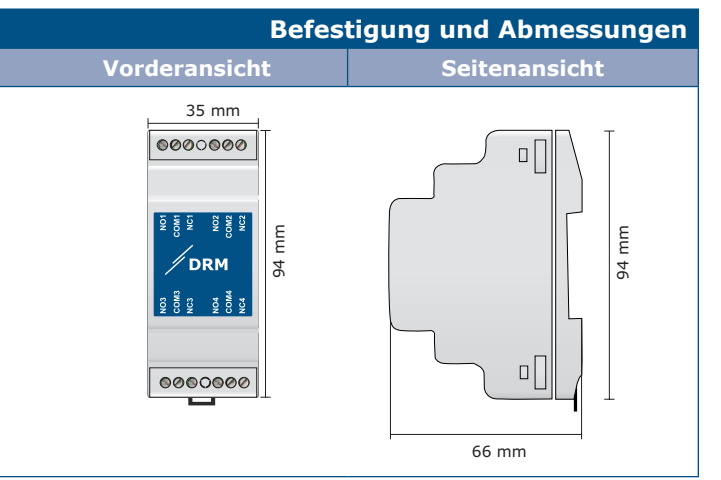

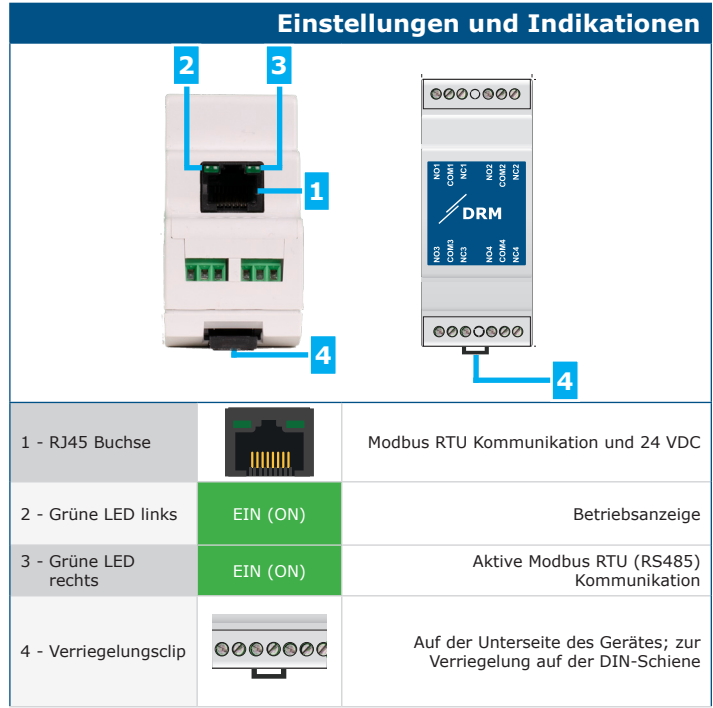

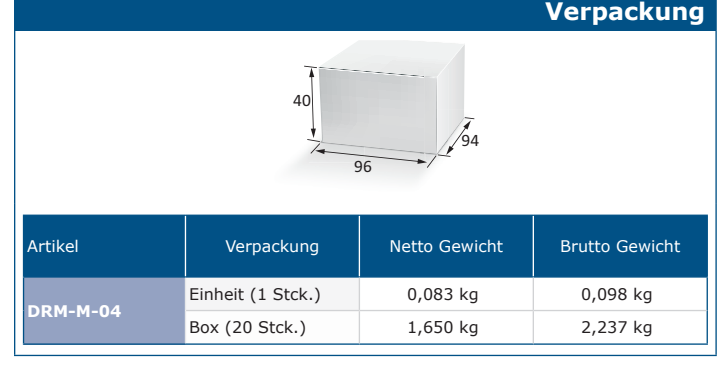

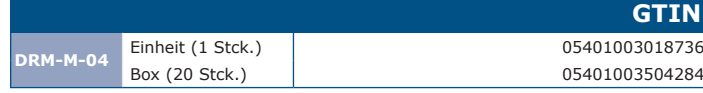

#### **Modbus Register**

Dieses Produkt erfordert anwendungsspezifische Firmware, die von der Sentera Website heruntergeladen werden kann: Wählen Sie Ihre Anwendung über www.sentera.eu/de/ lösungen aus.

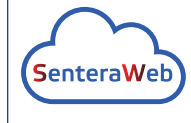

66 mm

9<br>9<br>9<br>9<br>9<br>9<br>9<br>9<br>9<br>1<br>1<br>1<br>1<br>1<br>1<br>1<br>

**DBUS** 

Schließen Sie zunächst alle erforderlichen Produkte

einschließlich des Sentera Internet Gateways an. Verbinden Sie dann Ihre Installation mit www.senteraweb.eu. Klicken Sie auf "Mit Lösung verknüpfen" und geben Sie den Lösungscode ein, um die ausgewählte Firmware auf die angeschlossenen Geräte herunterzuladen. Nach dem Download besteht die Möglichkeit, die Installation eigenständig zu nutzen oder das Internet-Gateway verbunden zu halten.

Die Parameter des Gerätes können über dem 3SModbus Software-Plattform konfiguriert / überwacht werden. Sie können es über den folgenden Link herunterladen: https://www.sentera.eu/de/3SMCenter

Weitere Informationen zu den Modbus Registern finden Sie im Modbus Register Map vom Produkt.